## および、JGA-web (日本体操協会 トランポリンコーチ・普及指導員資格登録)

## トランポリンコーチ・普及指導員資格登録手続きガイド

都道府県協会・連盟への登録手続きが完了した所属団体が行えます。 手続きが完了していない所属団体は申込できません。登録は期間中1回のみです※。 ※登録料支払後に資格申請者が出て追加申請したい場合、協会事務局へご連絡ください。

所属団体登録担当者マイページからの登録のみになります。各個人では登録できません。

1.大会申込先指定を行います。 (1)[大会申込(連盟登録)] をクリックします。

(2)申込可能な大会内から、「トランポリンコー チ・普及指導員資格申請」の欄の「申込」をク リックします。

(3)内容を確認して、「同意して申込みする」を クリックします。

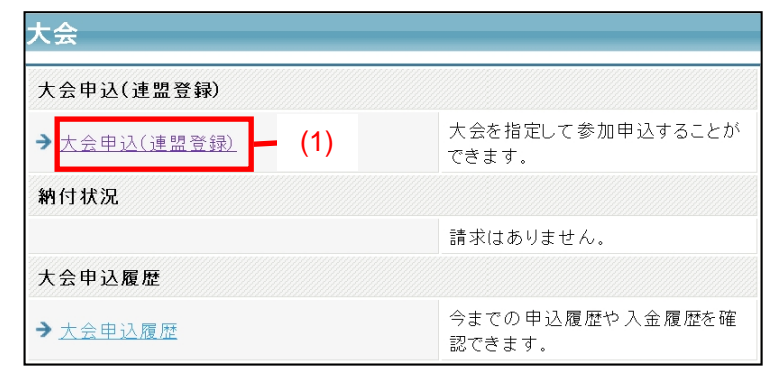

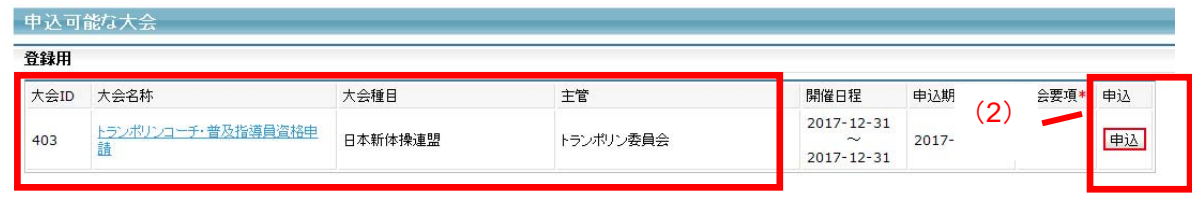

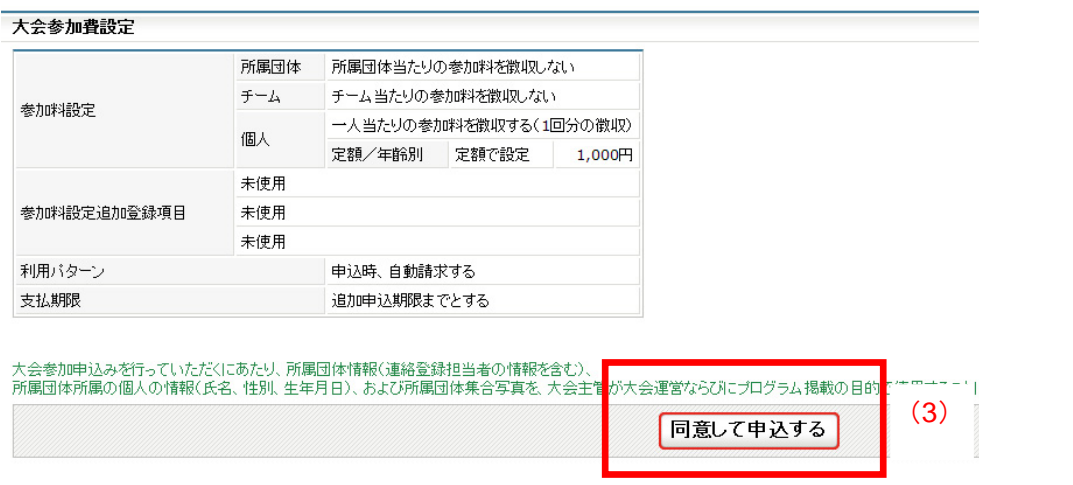

→大会一覧に戻る

## 2.連絡担当者情報を入力します。

※申込所属団体情報入力項目には現在開いている ID の「所属団体」の登録担当者情報が表示されま す。変更の必要な場合は変更して下さい。必要のない場合はそのままお進みください。

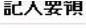

記入要領

登録期間内の登録は1回のみになりますので、注意深く行ってください。

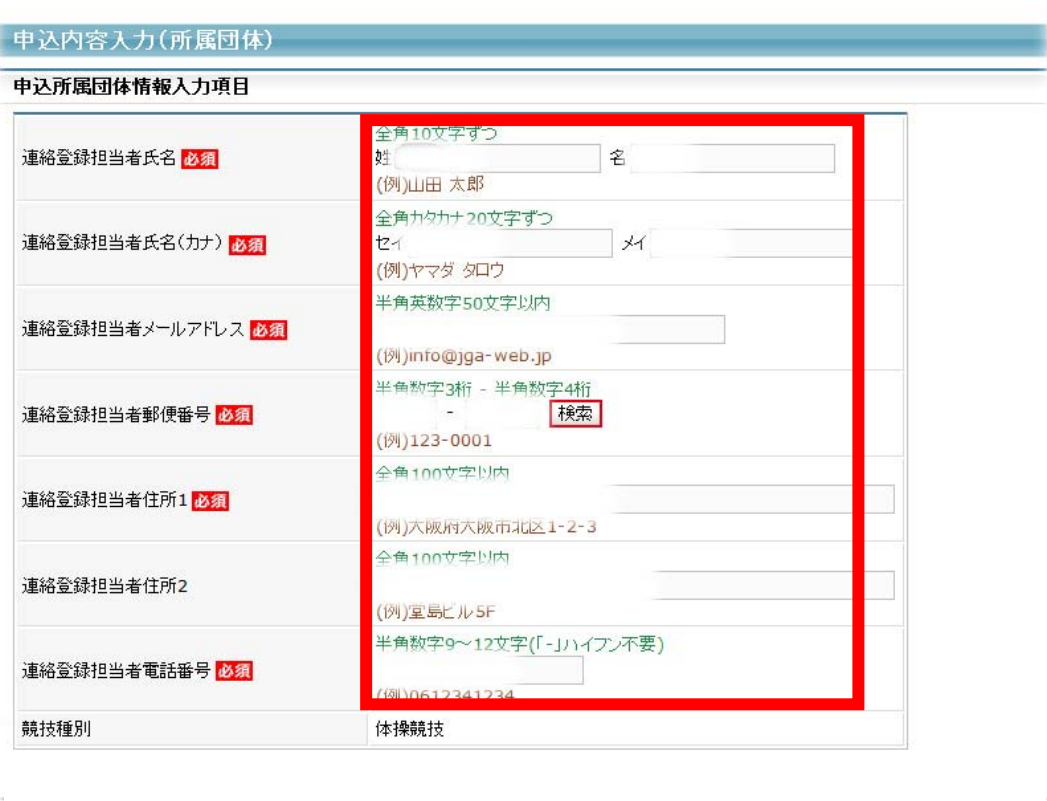

内容を保存して次へ 戻る

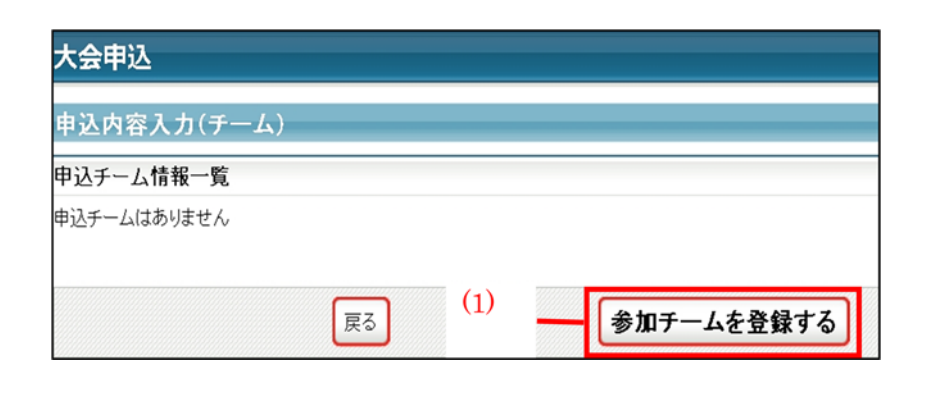

(1)「参加チームを登録する」をクリックします。

(2) チーム名に所属団体名を入力します。

 チーム名(カナ)に所属団体名のカナを入力 します。 ※現在開いている ID の所属団体名 を入力する。

(3)必須事項を入力します。

(4)「確認へ」をクリックします。

(5)内容を確認して、「内容を保存して次へ」を クリックします。

(6)コーチ・または普及指導員資格を申請する 選手・指導者をチェックします。申請する資格 の種類(コーチまたは普及指導員)を記入し、 旧トランポリン ID番号(6 ケタ)を記入してくださ い。

(7)内容を確認して、「申込を確定する」をクリッ クします。(注意①)

申込完了後は申込内容を変更することはでき ませんのでご注意ください

(注意①)変更の可能性がある場合は、申し込 みを確定せず、「マイページに戻る」をクリック してください。

(注意②)資格登録料支払い後は申込み内容 を変更できません。

(注意③)申し込み確定後、資格登録料の請 求書がご登録のメールアドレスへ送信されま す。お支払期限までに、お支払いください。そ の支払いをもって申請完了となります。

請求書の内容はマイページの大会→「納付 状況の確認」からもご確認いただけます。

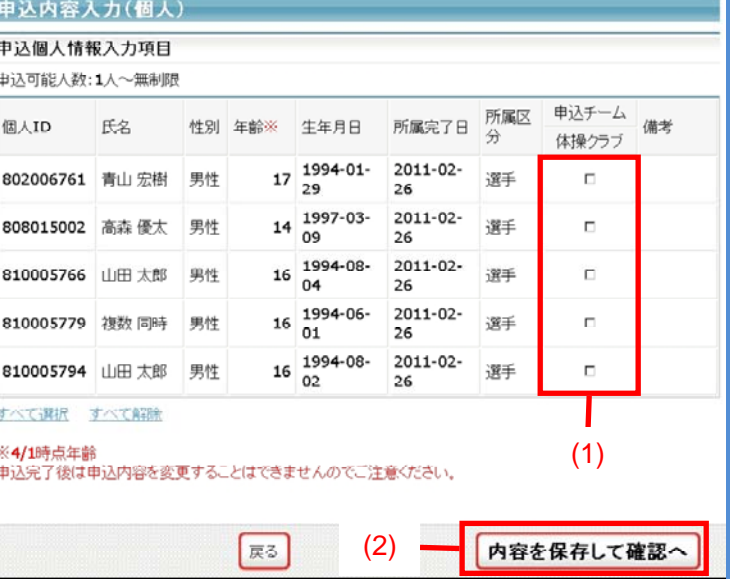

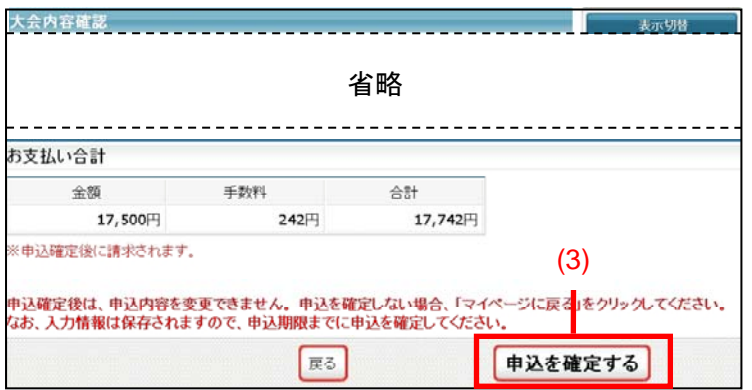

一部省略